## **How to booksnap – task sheet**

# **Task: Create a visual representation that reflects your thinking on the book and shows how you connect with the book.**

### **Follow these steps.**

**Step 1: Create** a booksnap for a book/text you are reading and that you want to share. Have a dialogue with the text.

**Step 2: Write** a script for your presentation. This can be an explanation for your booksnap. Use the language support.

**Step 3: Record** your presentation. You can use a voice recorder app on your phone. Send your recording to your teacher to get feedback.

**Step 4: Post** your booksnap on our class padlet and get feedback from your classmates.

### **This is how you create your booksnap:**

### **You need: your book/text, your smartphone, your imagination**

**Tip:** You can create your booksnap using a photo editing app, e.g. PicCollage, Seesaw.

- □ **Pick a passage** (*Abschnitt*): Choose a passage that you connect with/that speaks to you.
- $\Box$  **Take a picture** of the text or the page or the passage.
- o **Edit your picture using text and pictures/images.**
- $\Box$  **Highlight**, underline, or circle the part of the text with which you are connecting. Use the pencil icon to circle or highlight the lines that speak to you. Draw arrows to show connections.
- $\Box$  **Add speech or thought bubbles** to show what you think of the text.
- $\Box$  Write: Go to the T icon and type in your text. This can be a question or a comment.
- □ **Add pictures:** You can add emojis, stickers or gifs. You can use emojis to show how a character feels or how you feel or how you reacted to the text.
- □ **Save:** Save your booksnap in your photo gallery.

#### **Here are some ideas:**

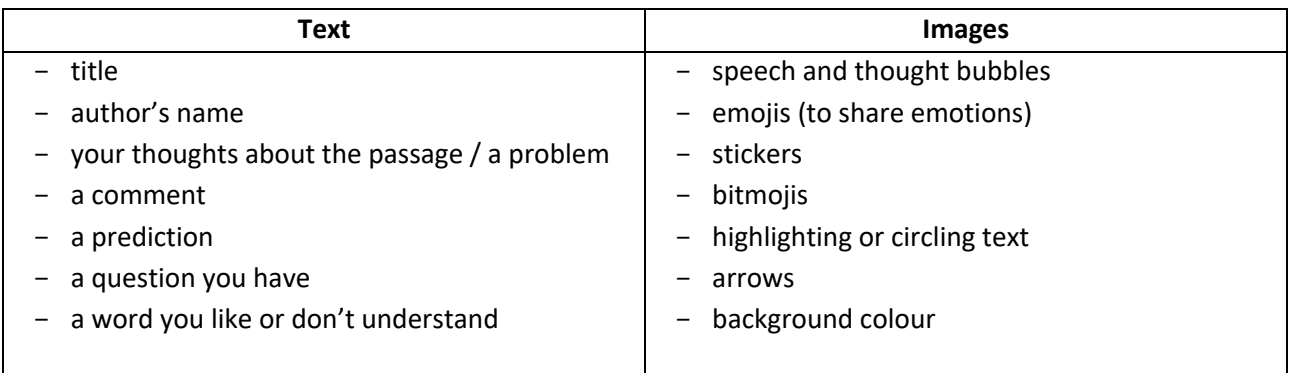